## **Zoom アプリケーションのダウンロード方法 スマートフォン・タブレット版**

(1) iPhone や iPad は、App Store から、 Android は Google Play から、アプリをダウンロードします。

App Store、Google Play それぞれのアプリを立ち上げ、"Zoom"と検索し、**「Zoom Cloud Meeting」** という名前のアプリを入手ダウンロードします。

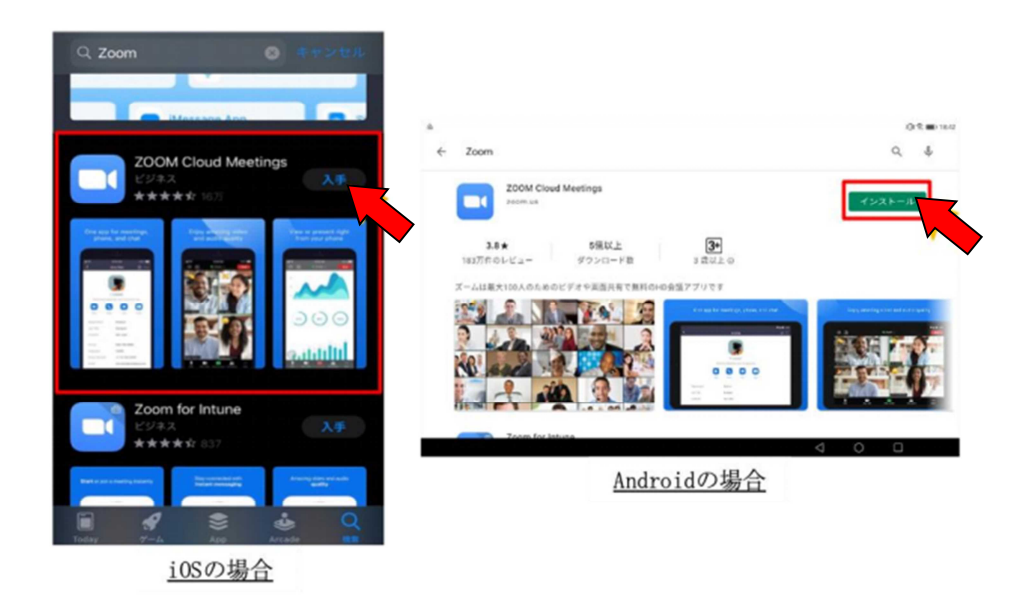

(2)ダウンロードしたアプリを起動して、サインアップ(アカウント作成)して、サインイン(ログイン)します。 ※ サインインせずに使用することもできますが、サインすると Zoom への参加がスムーズになります。

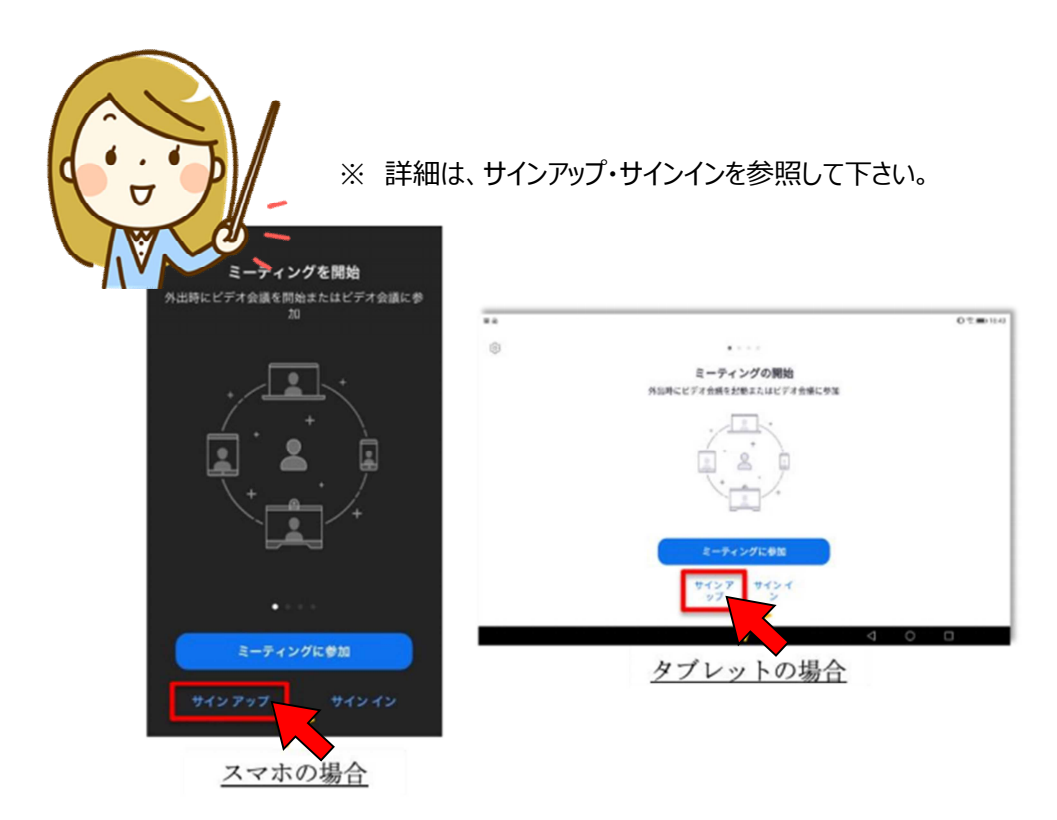